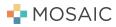

## SwiftLink

## How to Find My SwiftLink URL

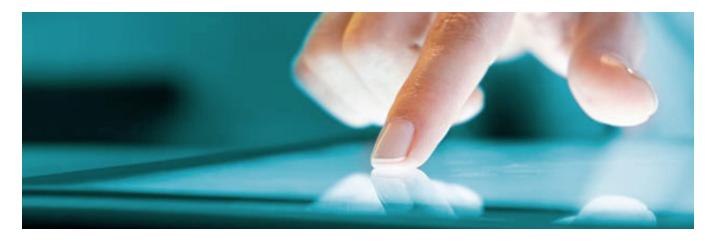

1. Click on the Menu Button in the top left and select "Resources"

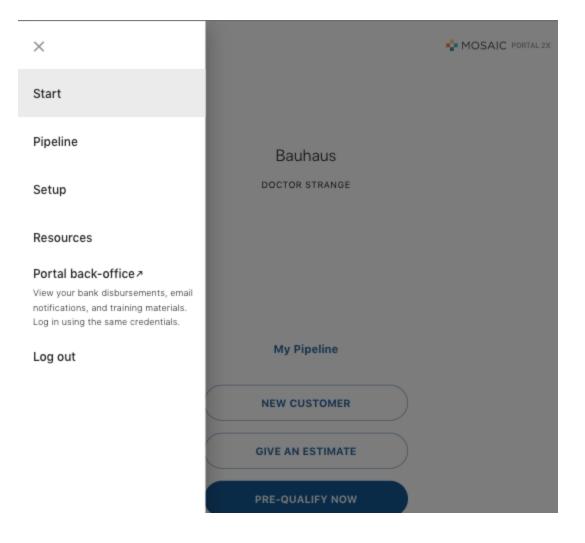

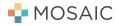

2. You'll see a new selection, "SwiftLink™" that you can click on

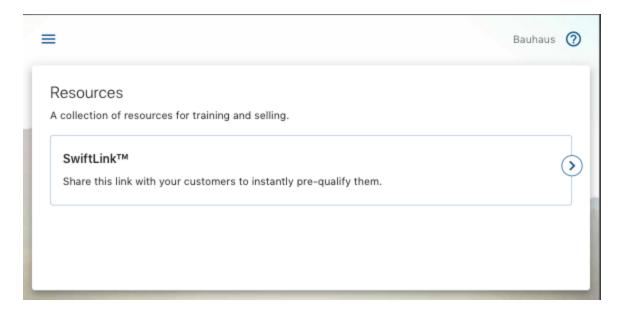

3. Copy the SwiftLink URL you want to send customers – for new applications assigned to you, choose the first option. For new applications to be assigned later, choose the second option

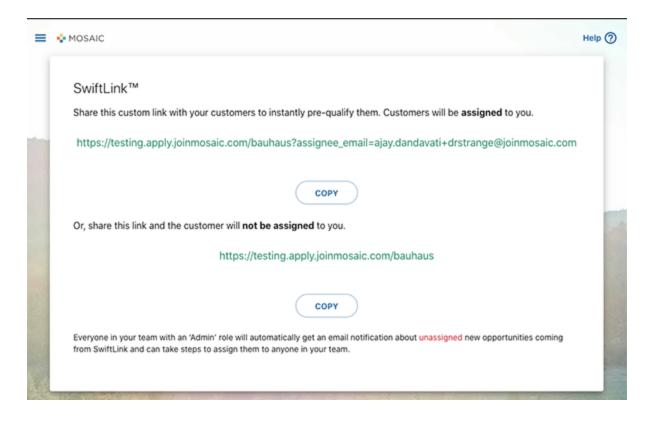

4. You're off to the races!